# **Присвоєння міжнародних звань**

## **Крок1 Надіслати заяву до ФМЖД**

1.1. Заходимо на сайт ФМЖД <https://www.fmjd.org/>

## 1.2. Вибираємо в меню Official info пункт Forms

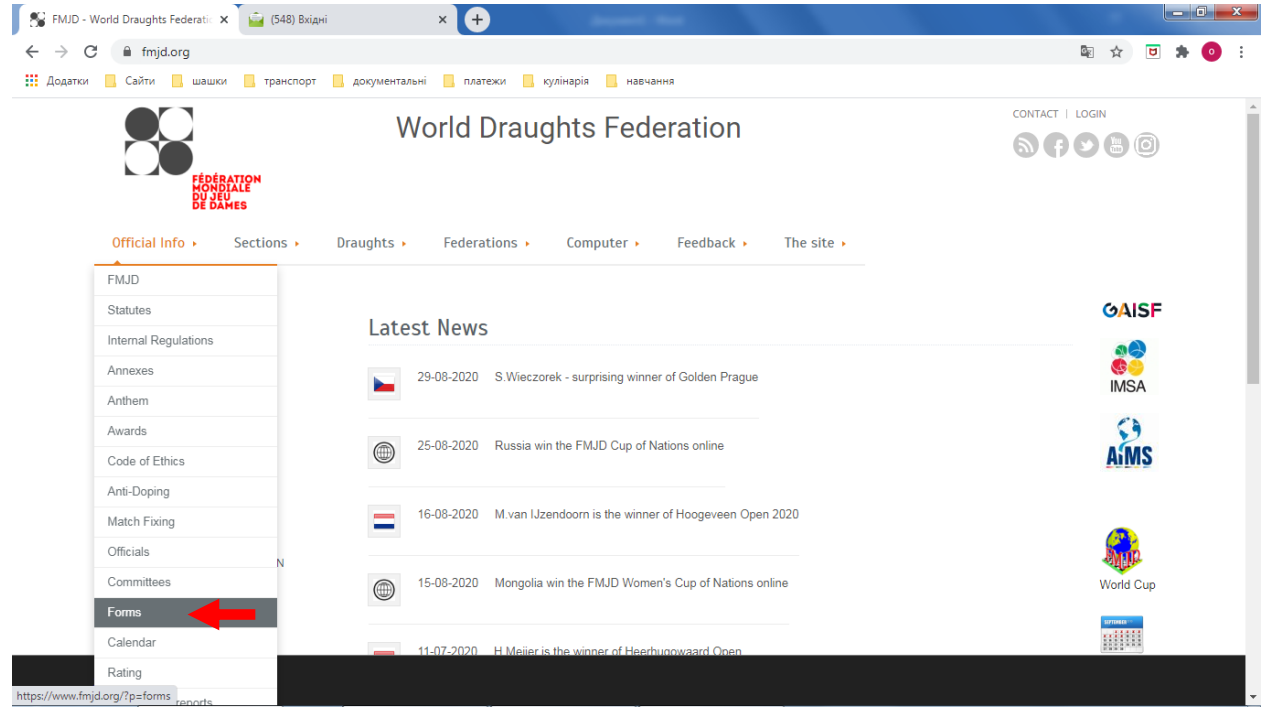

## 1.3. Після виконання 1.2. вибираємо пункт подати заяву

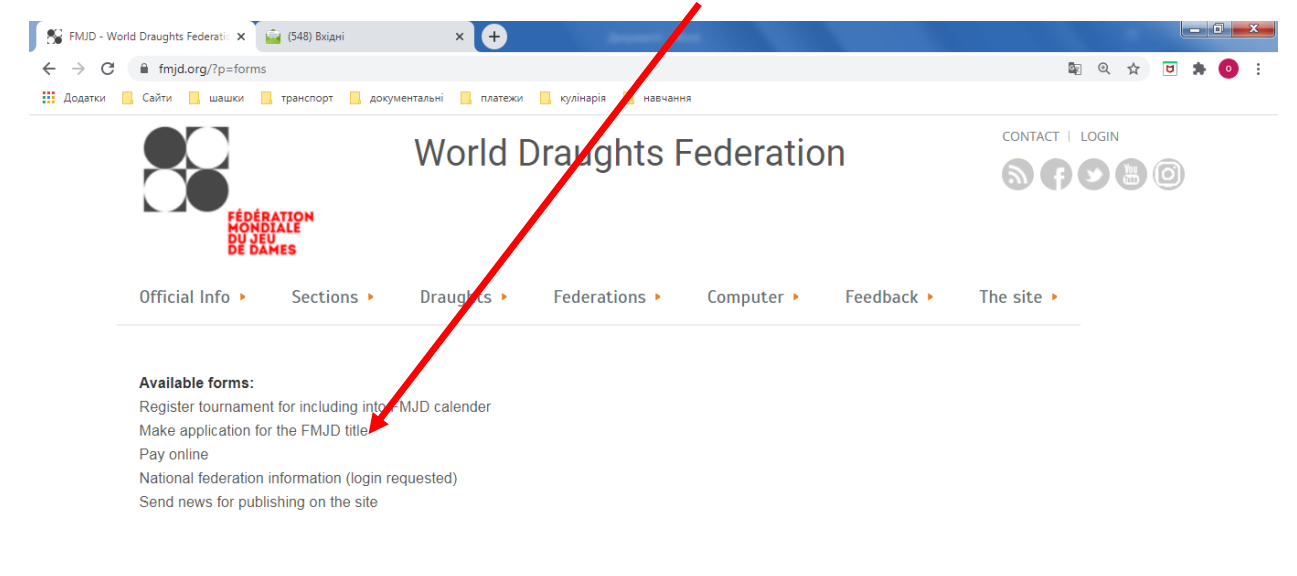

2002 - 2020 © FMJD

#### 1.4. Заповнюємо форму заявки та надсилаємо

## **Крок 2 Повідомляєте НФШУ (для отримання листа клопотання)**

**2.1. Після відправлення заявки на Вашу пошту прийде лист що Ваша заявка прийнята до розгляду**

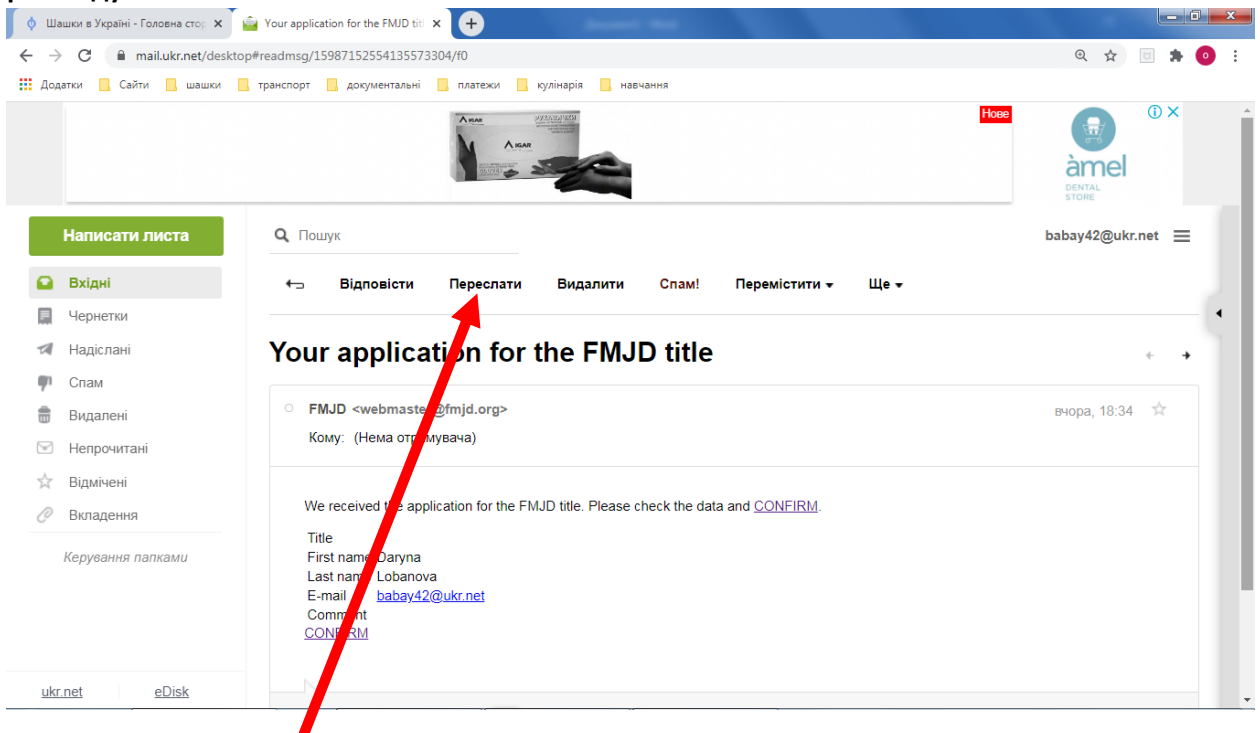

2.2. натискаєте переслати, вводите в поле кому [baltazhy@ukr.net](mailto:baltazhy@ukr.net) (голова технічної комісії) в поле копія [sosb@ukr.net](mailto:sosb@ukr.net) (секретар технічної комісії ) ВІДПРАВЛЯЄТЕ

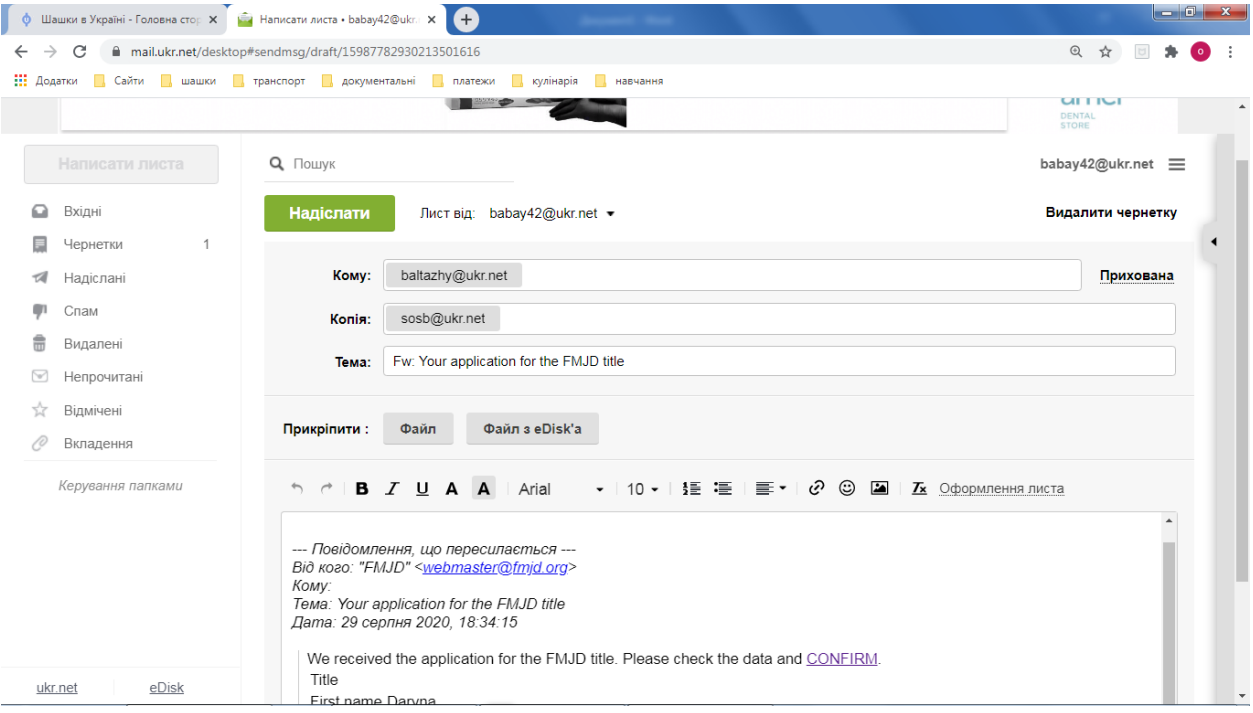

2.3. Протягом 7 днів технічна комісія надсилає вам лист-клопотання в pdf форматі

#### **Крок 3 Оплата та надання документів**

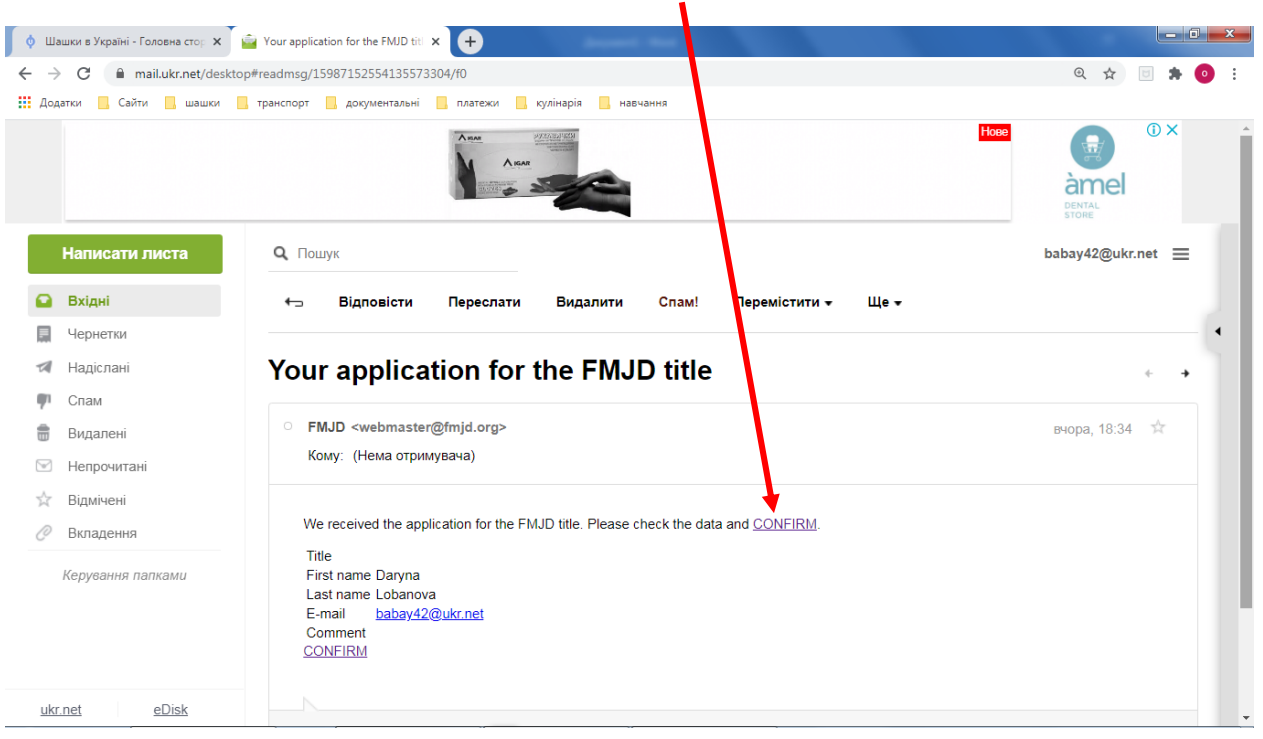

#### 3.1. В листі що надійшов від ФМЖД натискаємо CONFIRM

## 3.2. Оплата

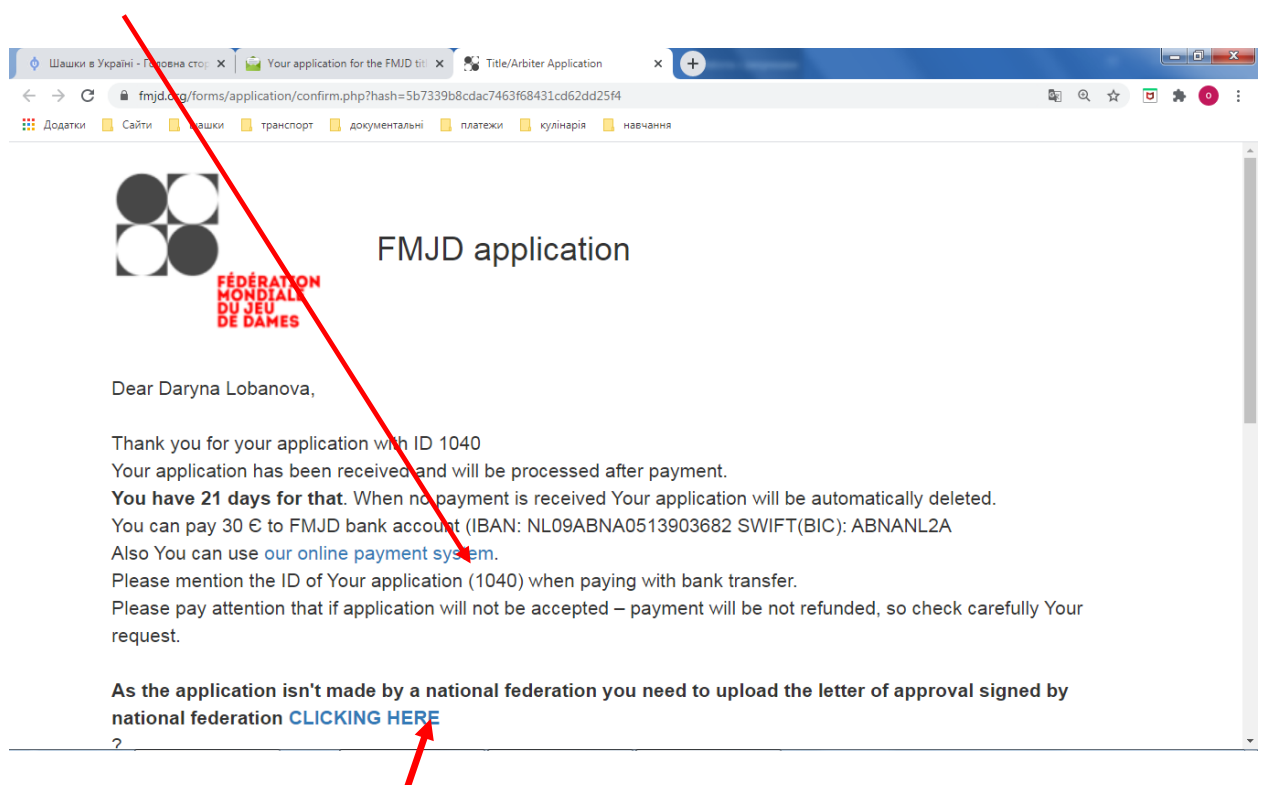

3.3. Переслати лист – клопатання.

**Більш детальна інструкція в відео «Присвоєння міжнародних звань»**